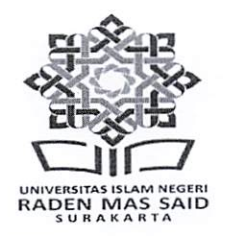

# KEMENTERIAN AGAMA REPUBLIK INDONESIA

UNIVERSITAS ISLAM NEGERI RADEN MAS SAID SURAKARTA

Jalan Pandawa Pucangan Kartasura-Sukoharjo Telp. (0271) 781516 Fax (0271) 782774 Homepage: uinsaid.ac.id. - Email: keuangan@uinsaid.ac.id.

#### **PENGUMUMAN**

Nomor: B-246 /Un.20/KU.00.1/01/2024

#### **TENTANG**

## PERPANJANGAN HERREGISTRASI MAHASISWA UIN RADEN MAS SAID SURAKARTA SEMESTER GENAP TAHUN AKADEMIK 2023/2024

Berdasarkan rapat pimpinan terkait Herregistrasi Mahasiswa jenjang S1 pada Semester Genap Tahun Akademik 2023/2024, maka ada beberapa hal yang perlu kami sampaikan sebagai berikut:

- 1. Pembayaran UKT Mahasiswa S1 yang semula dijadwalkan berakhir tanggal 12 Januari 2024 akan diperpanjang sampai 15 Januari 2024
- 2. Pembayaran secara online diharapkan melalui teller bank yang ditunjuk yaitu BRI dan BSI
- 3. Pelaksanaan pembayaran diluar ketentuan tidak dilayani
- 4. Mahasiswa diharapkan mengecek tagihan pembayaran di SIAKAD terlebih dahulu, bila ada ketidaksesuaian besaran tagihan, harap segera melaporkan ke Bagian Keuangan (Rektorat)
- 5. Pembayaran harus sesuai dengan tagihan, jika tidak maka sistem otomatis akan menolak transaksi, adapun biaya administrasi bank menyesuaikan kebijakan bank masing-masing
- 6. Simpan struk/slip pembayaran UKT sebagai alat bukti pembayaran yang sah
- 7. Pembayaran yang telah dilakukan tidak dapat diminta kembali
- 8. Mahasiswa yang tidak melakukan herregistrasi sampai dengan masa perpanjangan ini, diharapkan untuk segera mengurus cuti kuliah ke fakultas masing-masing agar tidak terkena sanksi berupa tagihan UKT yang lebih besar dari sebelumnya
- 9. Informasi resmi terkait pembayaran hanya di www.uinsaid.ac.id, bila ada informasi selain dari laman resmi tersebut harap diabaikan
- 10. Untuk informasi pembayaran bisa hubungi Sub. Bagian Keuangan Rektorat 0271-781516 ext.114 atau email: bayar.viatellerbank@gmail.com dan bayarkuliah.uin21@gmail.com Demikian pengumuman ini disampaikan, atas perhatiannya diucapkan terima kasih.

Surakarta, IO Januari 2024 an. Rektor Er Wakil Rektor Bidang Administrasi Umum, Perençanaan dan Keuangan Dr. Raden Luknian Fauroni, S.Ag., M.Ag. UBLIKAND NIP 497209022009011008

Tembusan: Rektor UIN Raden Mas Said Surakarta

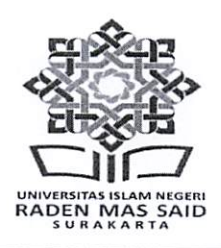

# KEMENTERIAN AGAMA REPUBLIK INDONESIA

UNIVERSITAS ISLAM NEGERI RADEN MAS SAID SURAKARTA

Jalan Pandawa Pucangan Kartasura-Sukoharjo Telp. (0271) 781516 Fax (0271) 782774 Homepage: uinsaid.ac.id. - Email: keuangan@uinsaid.ac.id.

# **SURAT EDARAN**

Nomor: 6 Tahun 2023

#### **TENTANG**

# **HERREGISTRASI MAHASISWA NON AKTIF** UNIVERSITAS ISLAM NEGERI RADEN MAS SAID SURAKARTA

#### Memperhatikan:

- 1. Keputusan Menteri Agama Republik Indonesia Nomor 1068 Tahun 2019, tentang Pedoman Akuntansi Penerimaan Negara Bukan Pajak Penyelenggaraan Perguruan Tinggi Keagamaan Negeri Pada Kementerian Agama
- 2. Hasil pemeriksaan Badan Pemeriksa Keuangan (BPK) No: 11.3/LK Kemenag TA 2019/02/2020 tanggal 28 Februari 2020 tentang penyajian nilai pendapatan yang masih harus diterima yang dapat ditagih per 31 Desember 2019.

#### Memutuskan:

- 1. Mahasiswa aktif UIN Raden Mas Said Surakarta harus melakukan herregistrasi setiap semester
- 2. Mahasiswa yang mengambil Cuti tidak dikenai beban UKT/SPP
- 3. Mahasiswa yang tidak melakukan herregistrasi dan tidak mengajukan Cuti, maka beban tagihan UKT/SPP di semester sebelumnya akan dibebankan pada semester berikutnya (secara akumulatif).

Demikian surat edaran ini disampaikan untuk ditindaklanjuti dan dilaksanakan dengan sebaik-baiknya.

> Sukoharjo, 1 Desember 2023 a.n. Rektor Wakil Rektor Bidang Administrasi Umum, Perencanaan dan Keuangan **If R**aden Lukioan Fauroni, S.Ag.,M.Ag NIP-197209022009011008 INDONE

Tembusan: Rektor UIN Raden Mas Said Surakarta

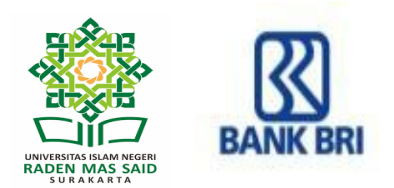

# **TATA CARA PEMBAYARAN UKT/SPP** *ONLINE* **MELALUI BRI** *VIRTUAL ACCOUNT* **MAHASISWA UIN RADEN MAS SAID SURAKARTA TAHUN AKADEMIK 2023/2024**

**BRI** *Virtual Account* **(BRIVA)** adalah serangkaian Kode Unik yang terdiri dari beberapa digit sebagai Nomor Rekening Tujuan Pembayaran SPP/UKT dan Pembayaran Lainnya. Setiap Mahasiswa memiliki Nomor BRIVA berbeda antara satu mahasiswa dengan mahasiswa yang lain.

Nomor Rekening BRIVA terdiri dari 5 digit Kode Institusi UIN Raden Mas Said Surakarta **11636** yang dikombinasikan dengan digit NIM (Nomor Induk Mahasiswa).

# **Contoh Kode BRIVA Mahasiswa**:

Mahasiswa dengan NIM: **123456789**; maka Nomor BRIVA Mahasiswa tersebut adalah **11636123456789**

# **Pembayaran UKT/SPP dengan BRIVA dapat dilakukan melalui:**

## **A. ATM BRI**

- 1. Pilih Menu Transaksi Lainnya kemudian Pilih Menu Pembayaran
- 2. Pilih Menu Lainnya kemudian Pilih **Menu BRIVA**
- 3. Masukkan Nomor Virtual Account (misal: **11636123456789**)
- 4. Pastikan jumlah pembayaran sesuai tagihan, jika tidak sesuai maka tertolak oleh sistem
- 5. Proses pembayaran (Ya/Tidak)
- 6. Simpan bukti pembayarannya.

# **B. MOBILE BANKING BRI (BRIMO)**

- 1. Pilih Menu **BRIVA**
- 2. Masukkan Nomor Virtual Account (misal: **11636123456789**)
- 3. Pastikan jumlah pembayaran sesuai tagihan, jika tidak sesuai maka tertolak oleh sistem
- 4. Masukkan PIN
- 5. Simpan bukti pembayarannya.

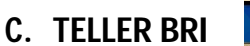

- 
- 1. Mahasiswa melakukan pembayaran melalui Teller Bank BRI dengan mengisi Slip Setoran Tunai
- 2. Masukkan Nomor Virtual Account (misal: **11636123456789**)
- 3. Pastikan jumlah pembayaran sesuai tagihan, jika tidak sesuai maka tertolak oleh sistem
- 4. Mahasiswa mendapat copy slip setoran tunai sebagai bukti bayar
- 5. Simpan bukti pembayarannya.

## **Catatan:**

- *1. Pembayaran via teller lebih aman dan diutamakan, pembayaran via non teller harap dilakukan diluar jam-jam sibuk karena antisipasi jaringan padat yang beresiko gagal bayar.*
- *2. Untuk transfer melalui Kliring, Remittance dan RTGS belum bisa dilayani.*

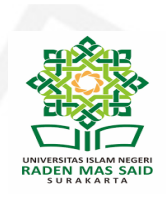

**1**

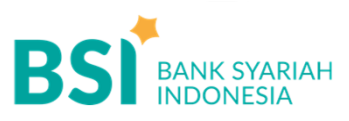

# **CARA BAYAR UANG KULIAH**

Pembayaran Melalui BSI Mobile & BSI NET Banking **3**

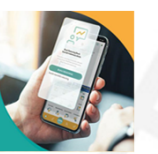

- 1. Pilih menu **Pembayaran/Payment**.
- 2. Pilih **Akademik**
- 3. Masukkan kode institusi **5566**
- 4. Masukkan NIM/ID Bayar pada kolom ID Pelanggan/Kode Bayar, dan pilih "Lanjut" jika sudah sesuai tagihan.
- 5. Nominal tagihan yang akan dibayar termasuk biaya adm bank Rp 2,500
- 6. Layar validasi tagihan akan muncul pada layar, masukkan PIN anda dan pilih "Selanjutnya" untuk submit.
- 7. Selesai

**2**

Pembayaran di Teller Seluruh Cabang BSI

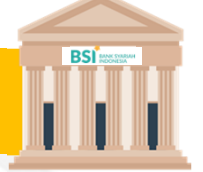

- 1. Tulis pada Slip Bayar Tagihan, Nama Mahasiswa, Kode **5566** + **NIM** (ID Bayar), Jenis Tagihan (Contoh: Biaya UKT/SPP) UIN Raden Mas Said Surakarta dan dibayarkan secara Tunai.
- 2. Siswa tanda tangan pada Slip bayar tagian tsb.
- 3. Siswa menyampaikan ke petugas Teller BSI
- 4. Teller akan mengkonfirmasi nominal tagihan Siswa tersebut yang akan dibayar. (*Tagihan sudah termasuk biaya adm Rp 2,500*)
- 5. Selesai

Pembayaran Melalui ATM BSI

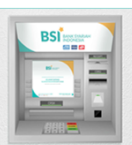

- 1. Pilih **Menu Payment / Pembayaran / Pembelian**
- 2. Pilih **Akademik**
- 3. Masukkan kode institusi **5566** + Masukkan Nomor ID Pelanggan **(NIM) Contoh: 5566 + NIM 194071011 = 5566194071011**
- 4. Pilih : Benar/Selanjutnya
- 5. Kemudian tampil informasi data transaksi anda, pastikan data sudah benar (*Tagihan sudah termasuk biaya adm Rp 2,500*)
- 6. Pilih **Benar / Ya**

# CATATAN :

Pembayaran via **teller** lebih diutamakan, pembayaran via **non teller** berarti telah siap dengan segala resikonya. Jadikan pembayaran via non teller sebagai alternatif yang terakhir dan pembayarannya harap dilakukan diluar jam-jam sibuk **Jika sudah mendapatkan Nomor Induk Mahasiswa (NIM) maka NIM digunakan sebagai ID pembayaran UKT/SPP** Untuk transfer melalui SKN- Kliring dan RTGS belum bisa dilayani

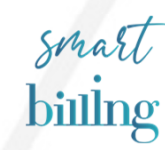